# PENGEMBANGAN APLIKASI MULTIMEDIA UNTUK PEMBELAJARAN SATELIT ASTRONOMI NASA DENGAN TEKNOLOGI *AUGMENTED REALITY* BERBASIS ANDROID

Program Studi Sistem Komputer Fakultas Teknik Universitas Diponegoro Jalan Prof. Sudharto, Tembalang, Semarang, Indonesia Dilan Arya Sujati\*<sup>)</sup>, R. Rizal Isnanto, Kurniawan Teguh Martono

*Abstract - With the advancement of technology in various aspects of life of today's technology allows developers to create applications that aims to facilitate the public in obtaining information based on mobile. Seeing the importance of the role of astronomy satellites it needs to make a multimedia application with Augmented Reality technology that can provide an overview and brief specifications on astronomy satellite without having to go to the planetarium or observatory.This research is using MDLC (Multimedia Development Life Cycle) framework. The process of assembly (pemasangan) was performed using Unity and Vuforia library. The result is a book containing related image about NASA's astronomy satellites which functioned as a marker and an Augmented Reality application based on Android that is capable of displaying NASA's astronomical satellites on the top of marker that can display brief information about the shape and its parts when touched on the screen. The application that has been made function properly and in accordance with the concept and design. The ideal condition of using the application in places exposed to light with the intensity of 108,3 ± 2,5 lux upwards. In addition the camera is directed to the distance between 10-75 cm of the marker and the angle between*  $40 \pm 0.5^{\circ} - 140 \pm 0.5^{\circ}$ . The greater *the intensity of the light does not affect the sensitivity of the camera to detect the marker increases. In other words, the marker will not be detected if the distance marker on the camera more than 75 cm and the angle of the camera marker less than*  $40 \pm 0.5^{\circ}$  *or more than*  $140 \pm 0.5^{\circ}$  *though the light intensity is greater.*

*Keywords : Android, Augmented Reality, Multimedia Development Life Cycle, Unity, Vuforia*

#### A. PENDAHULUAN

Penelitian dan penyelidikan atas langit dan antariksa merupakan ilmu astronomi, lebih jelasnya merupakan ilmu yang melibatkan pengamatan benda-benda langit serta fenomena alam yang terjadi di antariksa. Dengan astronomi kita dapat mendapat banyak pengetahuan dan hasil pengamatan benda-benda langit. Penelitian dan penyelidikan akan langit dan antariksa tidak hanya melalui observasi jarak jauh dari permukaan bumi saja, dengan kemajuan teknologi, manusia dapat mengirimkan bendabenda seperti satelit dan teleskop angkasa untuk melakukan penelitian yang lebih jauh lagi [1].

Dengan kemajuan teknologi yang terus berkembang menjadikan para pengembang teknologi untuk membuat aplikasi baru yang bertujuan untuk lebih memudahkan masyarakat dalam mendapatkan informasi yang berbasis mobile. *Augmented Reality* (AR) atau dapat disebut juga sebagai Realitas Tertambah merupakan integrasi elemen digital yang ditambahkan ke dalam dunia nyata secara waktu nyata dan mengikuti keadaan lingkungan yang ada di dunia nyata serta dapat diterapkan pada perangkat bergerak. *Augmented Reality* (AR) banyak digunakan dalam berbagai bidang, contohnya pada bidang hiburan, bidang periklanan hingga ke bidang edukasi [2].

Melihat pentingnya peranan satelit astronomi dalam memperluas pengetahuan manusia tentang langit, antariksa, planet, bintang, dan galaksi maka perlu dibuat sebuah aplikasi multimedia dengan teknologi *Augmented Reality* yang dapat memberikan gambaran umum serta spesifikasi singkat tentang satelit astronomi kepada masyarakat. Aplikasi ini akan memberikan bentuk, fungsi satelit, dan keterangan ukuran asli kepada pengguna. Aplikasi ini dapat dijadikan sebagai media pembelajaran karena masyarakat umum sulit untuk melihat secara langsung satelit astronomi karena ditempatkan di luar angkasa. Adapun kelebihan aplikasi ini daripada harus ke Planetarium atau Observatorium karena kita dapat menggunakan aplikasi ini dimana saja dengan telepon pintar berbasis sistem operasi Android.

### B. RUMUSAN MASALAH

Berdasarkan latar belakang yang terdapat di atas, maka dapat dibuat rumusan masalah sebagai berikut: "Bagaimana membuat aplikasi untuk pembelajaran satelit astronomi khususnya yang dimiliki NASA agar masyarakat dapat mengetahui bentuk, fungsi, dan keterangan ukuran aslinya?"

#### C. BATASAN MASALAH

Dalam penulisan tugas akhir ini, penulis membatasi pembahasan dalam hal berikut.

- 1. Aplikasi ini dikembangkan pada perangkat bergerak dengan sistem operasi Android.
- 2. Aplikasi ini dikembangkan menggunakan *perangkat lunak* Corel Draw, Unity dan Vuforia SDK.
- 3. Hanya menyertakan 7 satelit astronomi NASA yang paling terkenal yaitu Cassini – Huygens, Dawn, Juno, Kepler, NEAR – Shoemaker, LRO, dan NPP.

### D. TUJUAN

Tujuan dari penelitian ini adalah sebagai berikut.

- 1. Merancang sebuah aplikasi multimedia dalam bidang edukasi dengan teknologi augmented reality yang dapat digunakan dimana saja dan kapan saja.
- 2. Menghasilkan sebuah aplikasi multimedia dalam bidang edukasi dengan teknologi augmented reality yang dapat digunakan dimana saja dan kapan saja.
- 3. Mencari sebab kegagalan deteksi marker yang menyebabkan ketidakmunculan objek 3D pada layar telepon pintar.

# E. LANDASAN TEORI

### 1. Multimedia

Multimedia ditinjau dari bahasanyam terdiri dari 2 kata, yaitu multi dan media. Multi memiliki arti banyak atau lebih dari satu. Sedangkan media merupakan bentuk jamak dari medium, juga diartikan sebagai sarana, wadah, atau alat. Multimedia adalah kombinasi dari paling sedikit dua media input atau output dari data, di mana media tersebut dapat berupa audio, animasi, video, teks, grafik, dan gambar. Multimedia dapat diartikan sebagai penggunaan beberapa media yang berbeda untuk menggabungkan dan menyampaikan informasi<a>[3]</a>.

### 2. Augmented Reality

*Augmented Reality* merupakan upaya penggabungan dunia nyata ke dunia virtual melalui komputer sehingga batas antara keduanya sangat tipis. *Augmented Reality* (AR) adalah variasi dari *Virtual Environment* (VE) atau yang lebih dikenal dengan *Virtual Reality* (VR). Sedangkan *Virtual Reality* memiliki arti sebuah situasi dimana pengguna secara keseluruhan berada di dalam lingkungan maya. Ketika berada di lingkungan itu pengguna sendiri tidak dapat melihat dunia nyata disekitarnya<sup>[4]</sup>. Diagram ilustrasi *Augmented Reality* dapat dilihat pada Gambar 1.

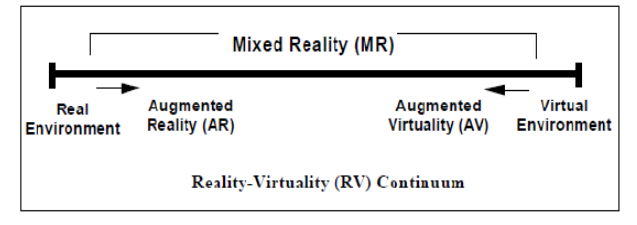

Gambar 1. Ilustrasi *Augmented Reality* [4]

Alur kerja aplikasi AR secara umum dimulai dari pengambilan gambar *marker* dengan kamera atau webcam. *Marker* tersebut dikenali berdasarkan *feature* yang dimiliki, kemudian masuk ke dalam *object tracker* yang disediakan oleh Software Development Kit (SDK). Di sisi lain, *marker*  tersebut telah didaftarkan dan disimpan ke dalam *database*. *Object tracker* selanjutnya akan melacak dan mencocokkan *marker* tersebut agar dapat menampilkan informasi yang sesuai. Hasil keluaran pelacakan *marker* segera ditampilkan ke dalam layar komputer dan layar ponsel cerdas. Informasi yang ditampilkan melekat pada *marker* bersangkutan secara *real time* [5] *.*

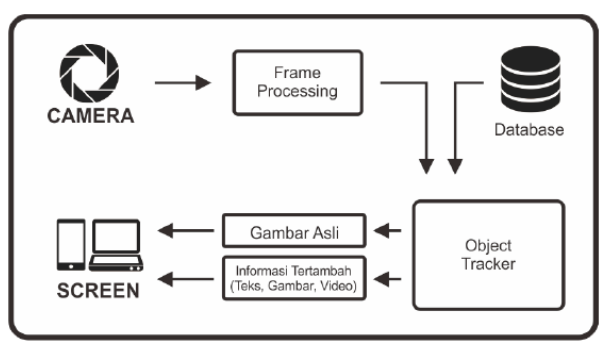

Gambar 2. Alur Kerja *Augmented Reality*[5]

### 3. Vuforia

Vuforia merupakan perangkat lunak untuk *Augmented Reality* yang dikembangkan oleh Qualcomm, yang menggunakan sumber yang konsisten mengenai computer vision yang fokus pada pengenalan citra. Vuforia mempunyai banyak fitur-fitur dan kemampuan, yang dapat membantu pengembang untuk mewujudkan pemikiran mereka tanpa adanya batasan secara teknikal.

Dengan support untuk iOS, Android, dan Unity3D, platform Vuforia mendukung para pengembang untuk membuat aplikasi yang dapat digunakan dihampir seluruh jenis *smartphone* dan *tablet* [7] .

Gambar 3 dibawah ini akan menunjukkan proses pembuatan aplikasi dengan platform Vuforia. Platform ini mengandung *Vuforia Engine* (di dalam SDK), *Target Management System*, dan *Cloud Target Database* [8] .

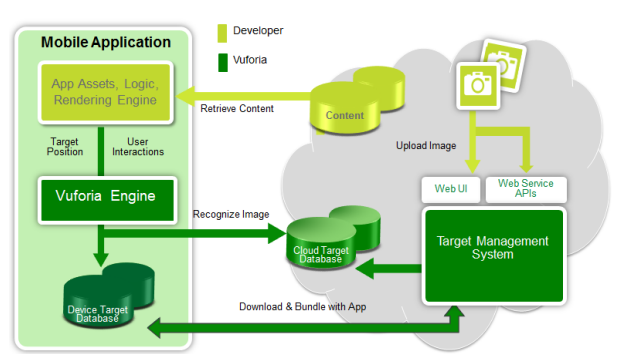

Gambar 1. Proses Pembuatan Aplikasi dengan Platform Vuforia [8]

### 4. Unity 3D

Unity adalah sebuah sebuah *tool* yang terintegrasi untuk membuat game, arsitektur bangunan dan simulasi. Namun unity tidak dirancang untuk proses desain atau *modelling*, dikarenakan unity bukan *tool* untuk mendesain. Jika ingin mendesain, pergunakan 3D editor lain seperti 3dsmax atau Blender. Banyak hal yang bisa dilakukan dengan unity, terdapat fitur **audio reverb zone, particle effect***,* dan *Sky Box* untuk menambahkan langit. Fitur scripting yang disediakan, mendukung 3 bahasa pemrograman, JavaScript, C#, dan Boo. *Flexible and Easy Moving, rotating,* dan *scaling objects* yang hanya memerlukan beberapa baris kode. Begitu juga dengan *duplicating, removing,* dan *changing properties* [9] .

### 5. Android

Android adalah sebuah sistem operasi untuk perangkat mobile berbasis Linux yang mencakup sistem operasi, *middleware* dan aplikasi. Android menyediakan platform terbuka bagi para pengembang untuk membuat aplikasi mereka. Awalnya, Google,Inc. membeli Android Inc. yang merupakan pendatang baru yang membuat perangkat lunak untuk ponsel/ *smartphone*. Kemudian untuk mengembangkan Android, dibentuklah Open Handset Alliance, konsorsium dari 34 perusahaan perangkat keras, perangkat lunak, dan telekomunikasi, termasuk Google, HTC, Intel, Motorola, Qualcomm, T-Mobile, dan Nvidia<sup>[10]</sup>.

#### 6. Satelit

Satelit disebut juga pengiring planet atau bulan karena beredar mengelilingi dan selalu mengiringi planet. Satelit juga berotasi pada sumbunya. Satelit dibedakan menjadi dua jenis, yaitu satelit alam dan satelit buatan [12].

#### a. Satelit Alami

Satelit alami tidak memiliki atmosfer kecuali Ganimeda dan Titan. Planet yang memiliki satelit adalah sebagai berikut. Planet Bumi memiliki 1 buah satelit dinamakan Bulan. Planet Mars memiliki 2 buah satelit yaitu Phobos dan Deimos. Planet Yupiter memiliki banyak sekali satelit, yang terbesar adalaha Ganimeda. Uranus memiliki satelit berukuran besar sebanyak 5 buah yaitu Miranda, Ariel, Umbriel, Titania, dan Oberon. Planet Neptunus memlki satelit banyak juga, yang paling besar sebanyak dua buah yaitu Triton dan Nereid [13].

### b. Satelit Buatan

Satelit buatan adalah suatu objek atau stasiun ruang angkasa yang ditempatkan di angkasa pada ketinggian tertentu yaitu pada ketinggian geostationer. Kedudukan geostationer adalah posisi atau ketinggian atau radius dimana gaya gravitasi bumi sudah tidak terasa lagi atau gaya tarik bumi mencapai nol.

Pada dasarnya, Satelit memiliki fungsi yang beragam berdasarkan misi dibuatnya satelit tersebut. Antara lain, satelit astronomi untuk mengamati benda-benda luar angkasa, satelit komunikasi untuk membantu arus komunikasi dan informasi di Bumi, satelit pengamat bumi untuk mengamati kondisi bumi dan orbitnya, satelit navigasi untuk menentukan lokasi sebuah titik dipermukaan bumi, satelit mata-mata untuk keperluan perang, dan satelit cuaca untuk mengamati cuaca dan iklim bumi [12].

# F. PERANCANGAN SISTEM

#### 1. Tahap Pengembangan Multimedia

Metode yang digunakan pada penelitian ini yaitu pengembangan MDLC (*Multimedia Development Life Cycle*) yang terdiri dari 6 tahap yaitu konsep (*concept*), desain (*design*), pengumpulan materi (*material collecting*), pembuatan (*assembly*), pengujian (*testing*), sampai distribusi (*distribution*) [15] .

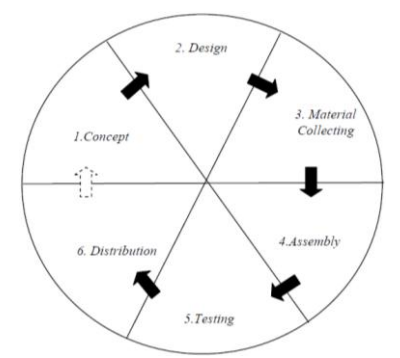

Gambar 4. Tahapan Pengembangan *Multimedia Development Life Cycle*   $(MDIC)^{[15]}$ 

#### a. Konsep (Concept)

Aplikasi ARSAN adalah kependekan dari *Augmented Reality Satelit Astronomi NASA* yang merupakan sebuah aplikasi yang mengandung materi pembelajaran untuk segala usia. Materi yang disajikan dalam aplikasi ini berupa miniatur satelit astronomi NASA dalam bentuk 3 dimensi yang ditampilkan pada layar *telepon pintar* berbasis Android.

Aplikasi ini merupakan aplikasi interaktif dengan tujuan sebagai media pendukung dan alternatif pembelajaran satelit astronomi NASA. ARSAN bernuansa sederhana namun tetap mewakili multimedia sebagai sebuah aplikasi pembelajaran, yaitu perpaduan teks, gambar, dan animasi dalam penyampaian materinya.

#### b. Desain (Design)

Pada tahap perancangan terdapat tiga tahap lagi yaitu, struktur navigasi, rancangan diagram alir, dan rancangan *storyboard*. Tiga tahap tersebut akan saya jabarkan seperti berikut.

### i. Struktur navigasi

Pada aplikasi ini struktur navigasi yang digunakan adalah *hierarchial* model yang menghubungkan antara *scene* 1 sampai *scene* terakhir sesuai dengan jumlah *scene* yang terdapat pada aplikasi ini. Secara lebih jelas dapat dilihat pada Gambar 5.

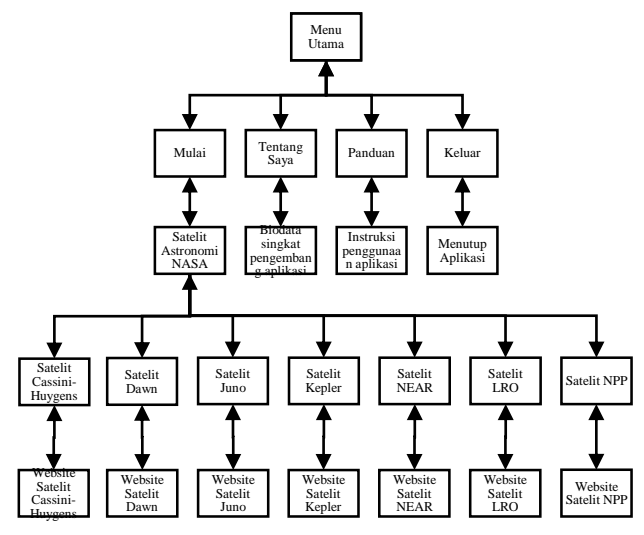

Gambar 5. Struktur Navigasi Aplikasi ARSAN

#### ii. Rancangan diagram alir

Rancangan diagram alir menunjukkan bagaimana rangkaian kerja aplikasi saat digunakan. Aplikasi yang dibuat memiliki 4 menu utama, yaitu menu **Mulai**, menu **Tentang Saya**, menu **Panduan**, dan **Keluar**. Diagram alir aplikasi ARSAN ditunjukkan oleh Gambar 6.

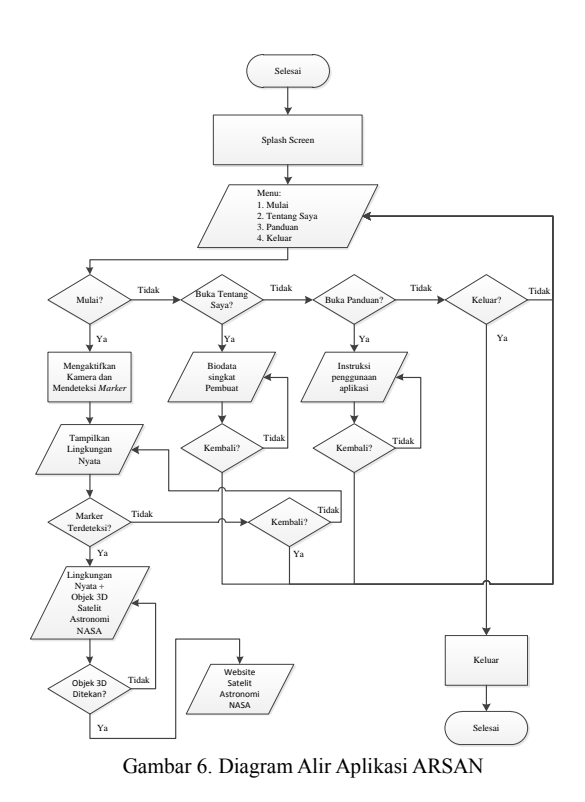

#### iii. *Storyboard*

Antarmuka merupakan jembatan antara setiap halaman menu terhadap halaman lain yang saling terkait. Perancangan antarmuka lebih dikenal dengan pembuatan *storyboard* sebagai pedoman dalam pembuatan setiap halaman dari aplikasi multimedia ini. Pada Gambar 7. ditampilkan *storyboard Scene* Menu Utama.

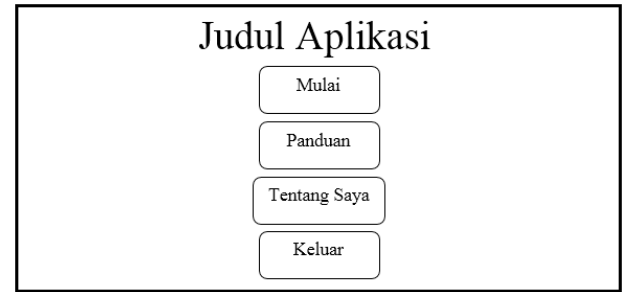

Gambar 7. *Storyboard* Menu Utama

Tabel 1 akan menjelaskan mengenai *storyboard* Menu utama.

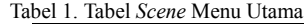

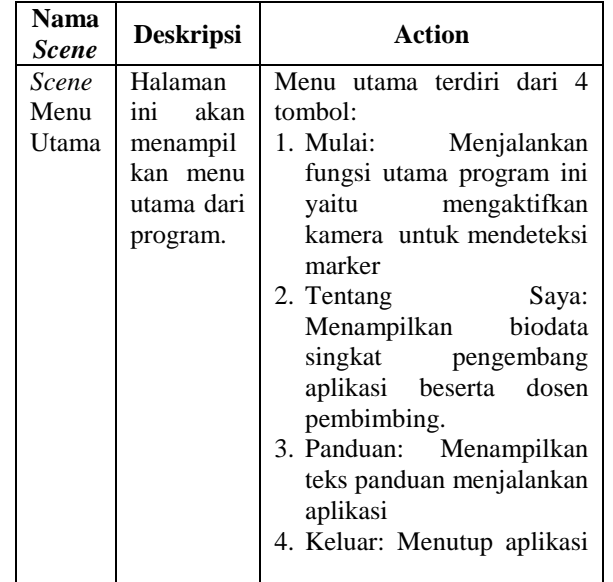

Selanjutnya yaitu *Storyboard Scene* Mulai yang ditampilkan pada Gambar 8.

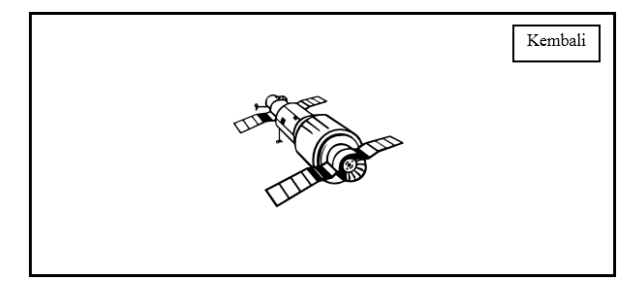

Gambar 8. *Storyboard Scene* Mulai

Setelah membuat tampilan *Storyboard Scene* Menu **Mulai** akan dijelaskan mengenai storyboard tersebut pada tabel 2.

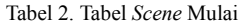

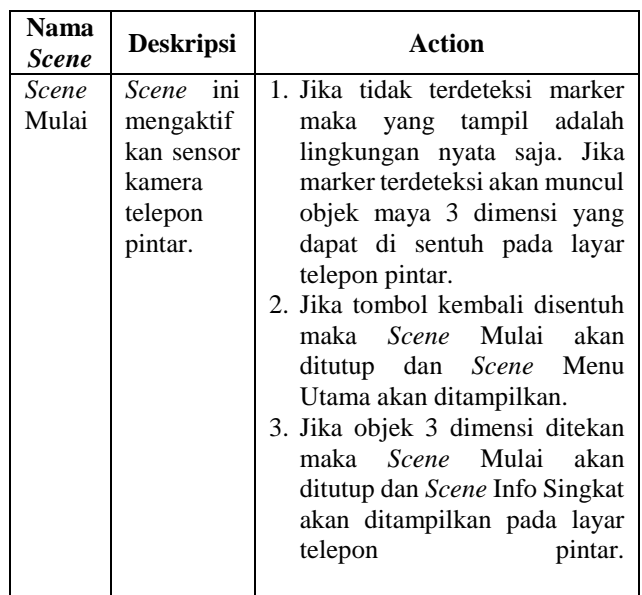

Selanjutnya yaitu *Storyboard Scene* Informasi Lanjut yang ditampilkan pada Gambar 9.

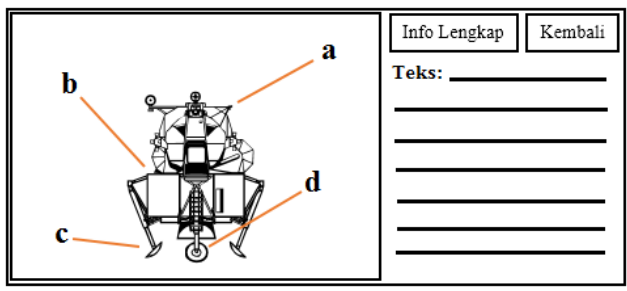

Gambar 9. *Storyboard Scene* Informasi Singkat

Setelah membuat tampilan *Storyboard Scene* Informasi Singkat akan dijelaskan mengenai *storyboard* tersebut pada Tabel 3.

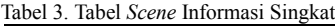

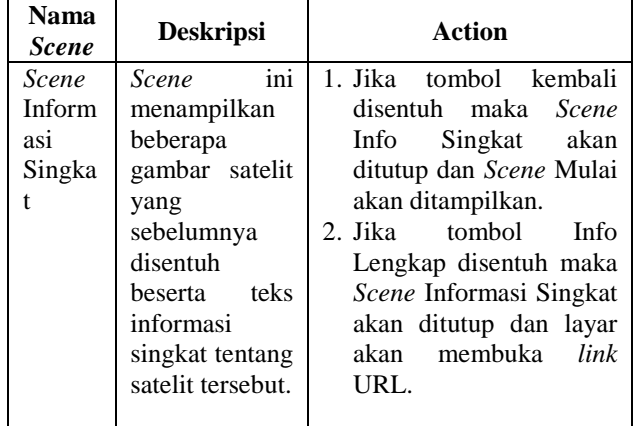

Selanjutnya yaitu *Storyboard Scene* Tentang Saya yang ditampilkan pada Gambar 10.

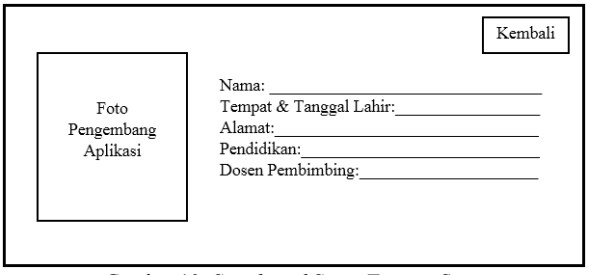

Gambar 10. *Storyboard Scene* Tentang Saya

Setelah membuat tampilan *Storyboard Scene* Tentang Saya akan dijelaskan mengenai storyboard tersebut pada Tabel 4.

Tabel 3. Tabel *Scene* Tentang Saya

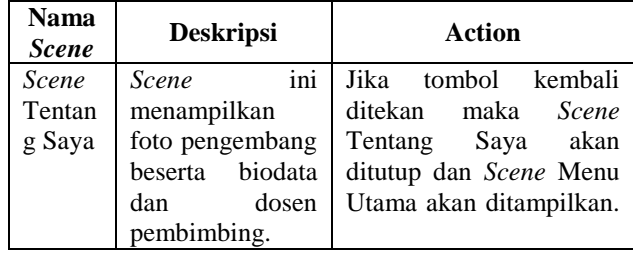

Selanjutnya yaitu *Storyboard Scene* Panduan yang ditampilkan pada Gambar 11.

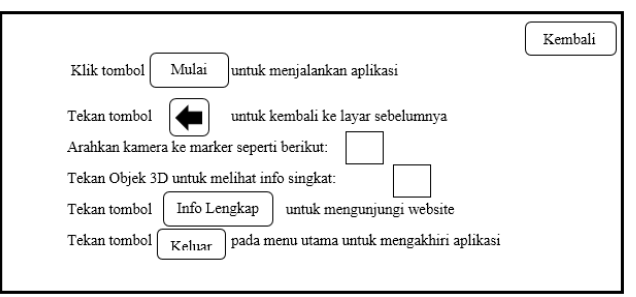

Gambar 11. *Storyboard Scene* Panduan

Setelah membuat tampilan *Storyboard Scene* Panduan akan dijelaskan mengenai storyboard tersebut pada Tabel 5.

Tabel 4 Tabel *Scene* Panduan

| <b>Nama</b><br><b>Scene</b> | <b>Deskripsi</b>                                                                                                    | Action                                                                                                    |  |
|-----------------------------|----------------------------------------------------------------------------------------------------|----------------------------------------------------------------------------------------------------|--|
| Scene                       | Scene ini menampilkan                                                                                                    | Jika<br>tombol                                                                                                 |  |
| Panduan                     | teks mengenai cara<br>menggunakan aplikasi<br>untuk<br>membantu<br>pengguna yang baru<br>kali<br>pertama<br>menggunakan aplikasi<br>ini. | Kembali ditekan<br>maka<br>Scene<br>panduan akan<br>ditutup dan Scene<br>Menu<br>Utama<br>akan<br>ditampilkan. |  |

#### c. Pengumpulan Bahan (Material Collecting)

Pada tahap ini dijelaskan mengenai pengumpulan bahan yang diperlukan dalam pembuatan aplikasi ini. Materi yang diperlukan diantaranya yaitu gambar, objek 3 dimensi satelit astronomi NASA, dan perangkat lunak.

Perangkat lunak yang saya pakai untuk membuat aplikasi *Augmented Reality* disini adalah unity versi 5 dan Vuforia SDK. Untuk mendapatkan aplikasi untiy saya mengunduhnya pada situs *web* https://unity3d.com/ dan https://developer.vuforia.com/downloads/sdk dengan menekan tombol **GET UNITY 5** dan **Download for Unity**.

NASA memberikan kebebasan untuk mengunduh dan memakai sumberdaya mereka. Pengumpulan bahan berupa objek 3 dimensi saya ambil dari salahsatu situs *web*  sumberdaya NASA yaitu http://nasa3d.arc.nasa.gov

d. Pembuatan (*Assembly*)

Alat dan bahan yang digunakan dalam pembuatan aplikasi multimedia pembelajaran ini adalah sebagai berikut.

- i. Perangkat Keras
- a) PC (*Personal Computer*) atau Laptop
- b) *Smartphone* ASUS Padfone S (PF500KL)
- ii. Perangkat Lunak

Perangkat lunak yang digunakan untuk membuat aplikasi multimedia pembelajaran interaktif adalah :

- a) Microsoft Windows 7
- b) Unity 5
- c) Vuforia SDK
- d) Corel Draw X7
- e) Android KitKat 4.4.2

### e. Pengujian (Testing)

Pada tahap ini dilakukan pengujian aplikasi, apakah aplikasi yang dibuat sudah sesuai dengan perancangan dan kebutuhan atau belum. Pengujian pada pembuatan aplikasi ini menggunakan pengujian kotak hitam. Selain pengujian dengan kotak hitam, ada juga beberapa faktor penyebab kegagalan munculnya objek 3D pada layar telepon pintar. Faktor – faktor tersebut diantaranya adalah jarak kamera dengan marker, sudut, intensitas cahaya, dan keutuhan marker. Setelah pengujian selesai dilakukan maka dilanjutkan dengan distribusi.

### f. Distribusi (Distribution)

Dalam tahap distribusi ini aplikasi di unggah ke Google Playstore. Link untuk mengunduh marker juga disediakan pada deskripsi aplikasi pada Google Playstore.

# G. IMPLEMENTASI DAN PENGUJIAN

### 1. IMPLEMENTASI SISTEM

Sub bab ini membahas tentang proses *Assembly* yang telah disebutkan pada bab sebelumnya. Proses *Assembly*  adalah proses pembuatan aplikasi mulai dari membuat tombol untuk antarmuka aplikasi sampai pengkodean sesuai konsep dan tujuan dibuatnya aplikasi ini. Beberapa tahap proses *Assembly* diantaranya sebagai berikut:

- a. Membuat Tombol dan Gambar Latar Belakang dengan CorelDRAW
- b. Mendaftarkan Akun Vuforia, Membuat Basis Data *Marker*, Mengunggah Gambar *Marker*, dan Mengunduh *Marker*
- c. Membuat Project Baru pada Unity
- d. Memasukkan Asset ke Unity
- e. Membuat Scene dan Antarmuka Aplikasi
- f. Membuat Augmented Reality
- g. Pengkodean
- 2. PENGUJIAN
- a. Skema Pengujian

Aplikasi ARSAN diuji dengan beberapa macam pengujian. Pengujian tersebut diantaranya adalah Pengujian Kotak Hitam (Black Box Testing) dan pengujian untuk mencari sebab kegagalan kamera mendeteksi *marker* yang mengakibatkan gagalnya kemunculan objek 3D pada layar telepon pintar. Pengujian untuk mencari penyebab kegagalan kamera mendeteksi *marker* melibatkan beberapa faktor lingkungan diantaranya cahaya, sudut *marker* terhadap kamera, serta jarak *marker* terhadap kamera.

Untuk menguji peran cahaya dalam mempengaruhi keberhasilan kamera dalam mendeteksi *marker* maka pengujian dilakukan pada beberapa tempat dengan kondisi penerangan yang berbeda. Pengujian dilakukan di dalam ruangan dengan dan tanpa lampu untuk mendapatkan intensitas cahaya serendah mungkin. Selain itu pengujian juga dilakukan di luar ruangan dengan waktu pengujian yang berbeda – beda. Pada pengujian luar ruangan dilakukan pada siang hari pukul 12.00 saat langit tanpa awan untuk mendapatkan intensitas cahaya tertinggi.

Pengujian juga dilakukan saat langit berawan dan mendung untuk mendapatkan intensitas cahaya yang lebih sedikit. Selain itu pengujian juga dilakukan saat matahari mulai akan tenggelam sampai matahari benar-benar tenggelam sepenuhnya untuk mendapatkan intensitas cahaya yang sedikit. Untuk mengukur intensitas cahaya digunakan aplikasi android yang bernama "Lux Meter" yang didapatkan melalui Google Play Store.

Untuk menguji peran jarak dan sudut dalam mempengaruhi keberhasilan kamera dalam mendeteksi *marker* maka pengujian dilakukan dengan mengkombinasikan jarak dengan kelipatan 5 cm dan sudut dengan kelipatan 10<sup>O</sup>.

### i. Pengujian Kotak Hitam (Black Box Testing)

Pengujian aplikasi ARSAN dilakukan dengan menggunakan metode *black-box.* Pengujian aplikasi bertujuan untuk memastikan bahwa aplikasi telah memiliki fungsi seperti yang diharapkan. Fungsi yang diuji dan hasil pengujian ditunjukkan pada Tabel 6.

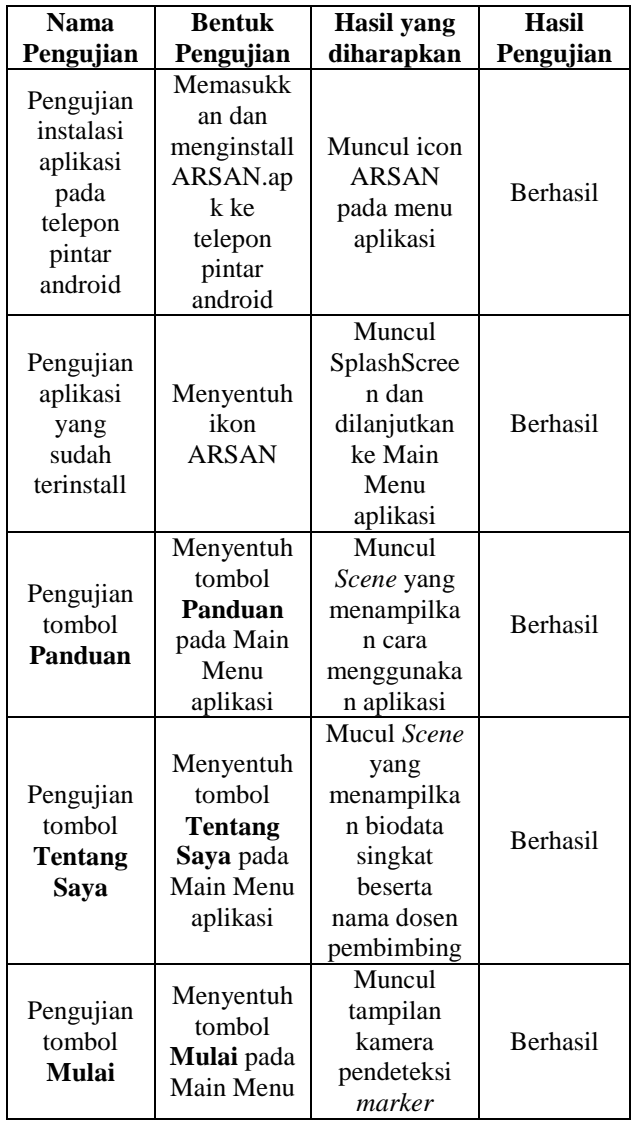

Tabel 6. Hasil Pengujian *Black Box*

Tabel 6. Hasil Pengujian *Black Box* (Lanjutan)

| <b>Bentuk</b><br>Nama<br><b>Hasil</b> yang |                        | <b>Hasil</b>       |           |
|--------------------------------------------|------------------------|--------------------|-----------|
| Pengujian                                  | Pengujian              | diharapkan         | Pengujian |
| Pengujian                                  | Mengarahk              |                    |           |
| deteksi                                    | an kamera              | Muncul             |           |
| marker                                     | ke marker              | objek 3D           | Berhasil  |
| satelit                                    | satelit                | satelit<br>Cassini |           |
| Cassini                                    | Cassini                |                    |           |
| Pengujian                                  | Mengarahk              |                    |           |
| deteksi                                    | an kamera              | Muncul             |           |
| marker                                     | ke <i>marker</i>       | objek 3D           | Berhasil  |
| satelit                                    | satelit                | satelit Dawn       |           |
| Dawn                                       | Dawn                   |                    |           |
| Pengujian                                  | Mengarahk              |                    |           |
| deteksi                                    | an kamera              | Muncul             |           |
| marker                                     | ke marker              | objek 3D           | Berhasil  |
| satelit                                    | satelit Juno           | satelit Juno       |           |
| Juno                                       |                        |                    |           |
| Pengujian                                  | Mengarahk              | Muncul             |           |
| deteksi                                    | an kamera              | objek 3D           |           |
| marker                                     | ke marker              | satelit            | Berhasil  |
| satelit                                    | satelit                | Kepler             |           |
| Kepler                                     | Kepler                 |                    |           |
| Pengujian                                  | Mengarahk              |                    |           |
| deteksi                                    | an kamera              | Muncul             |           |
| marker                                     | ke marker              | objek 3D           | Berhasil  |
| satelit                                    | satelit LRO            | satelit LRO        |           |
| <b>LRO</b>                                 |                        |                    |           |
| Pengujian<br>deteksi                       | Mengarahk<br>an kamera | Muncul             |           |
| marker                                     | ke marker              | objek 3D           | Berhasil  |
| satelit                                    | satelit                | satelit            |           |
| <b>NEAR</b>                                | <b>NEAR</b>            | <b>NEAR</b>        |           |
| Pengujian                                  | Mengarahk              |                    |           |
| deteksi                                    | an kamera              | Muncul             |           |
| marker                                     | ke marker              | objek 3D           | Berhasil  |
| satelit NPP                                | satelit NPP            | satelit NPP        |           |
|                                            | Menyentuh              |                    |           |
|                                            | objek 3D               | Muncul             |           |
| Pengujian                                  | satelit                | Scene              |           |
| info                                       | Cassini                | informasi          |           |
| singkat                                    | pada layar             | singkat            | Berhasil  |
| satelit<br>Cassini                         | telepon                | satelit            |           |
|                                            | pintar                 | Cassini            |           |
|                                            | android                |                    |           |
|                                            | Menyentuh              |                    |           |
| Pengujian                                  | objek 3D               | Muncul             |           |
| info                                       | satelit                | Scene              |           |
| singkat                                    | Dawn pada              | informasi          | Berhasil  |
| satelit                                    | layar                  | singkat            |           |
| Dawn                                       | telepon                | satelit Dawn       |           |
|                                            | pintar                 |                    |           |
|                                            | android                |                    |           |
|                                            | Menyentuh              |                    |           |
| Pengujian                                  | objek 3D               | Muncul             |           |
| info                                       | satelit Juno           | Scene              |           |
| singkat                                    | pada layar             | informasi          | Berhasil  |
| satelit                                    | telepon                | singkat            |           |
| Juno                                       | pintar                 | satelit Juno       |           |
|                                            | android                |                    |           |

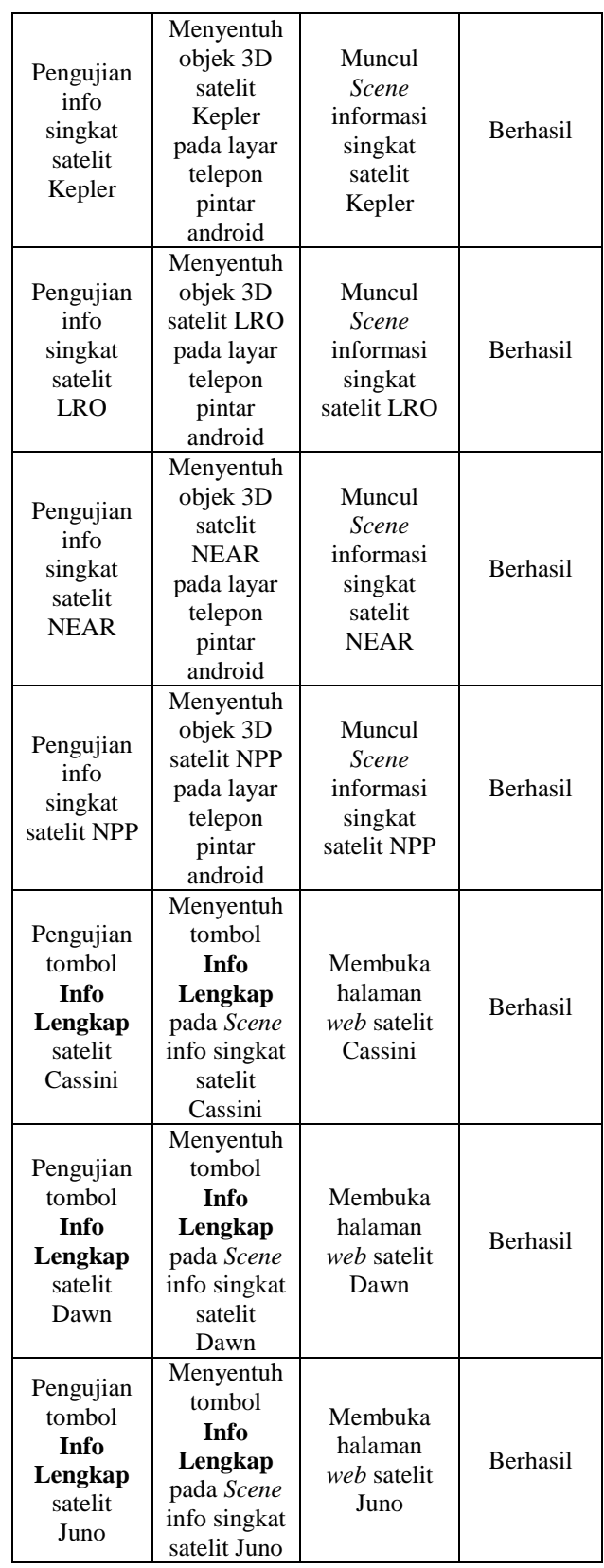

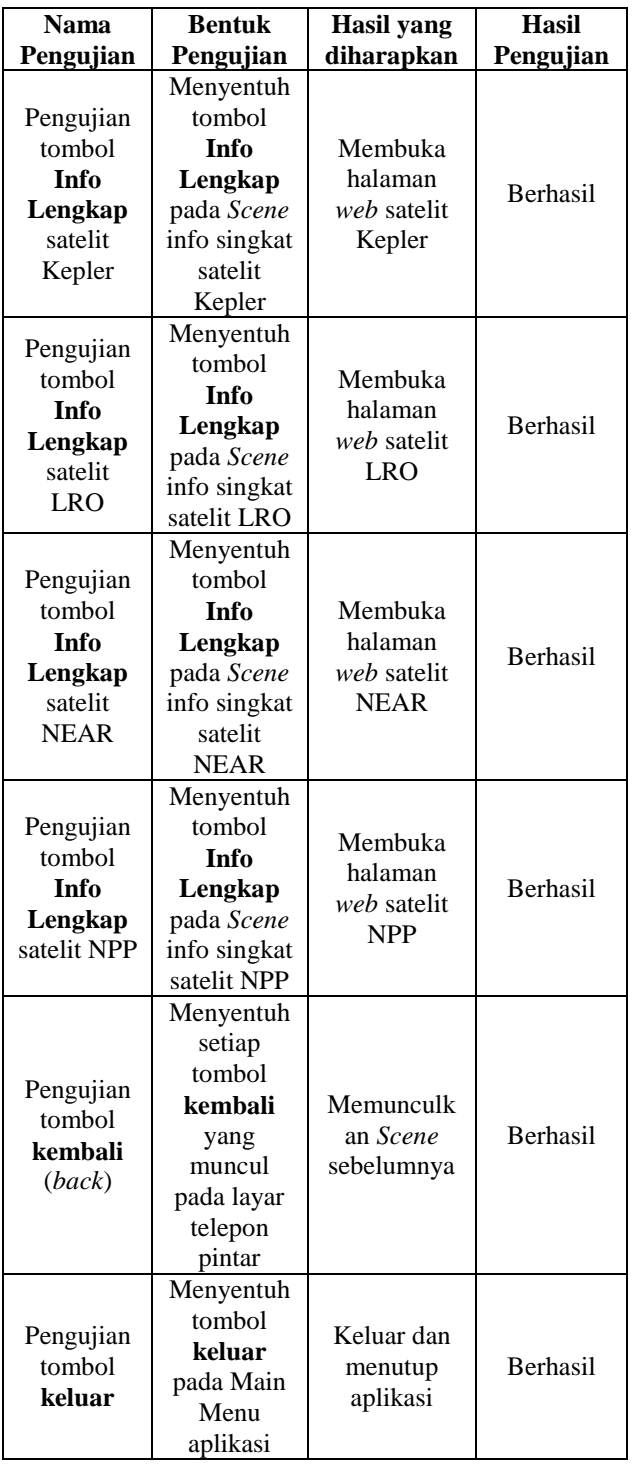

Tabel 6. Hasil Pengujian *Black Box* (Lanjutan)

ii. Pengujian Intensitas Cahaya, Jarak, dan Sudut Marker Terhadap Kamera

Pengujian ini dilakukan untuk mencari sebab gagalnya kamera mendeteksi *marker* serta munculnya objek 3D pada layar telepon pintar. Pada pengujian ini dilakukan banyak kombinasi antara intensitas cahaya, jarak *marker* dengan kamera, serta sudut *marker* dengan kamera. Hasil pengujian ini ditampilkan pada Tabel 7.

Tabel 7. Hasil Pengujian Intensitas Cahaya, Jarak *Marker* Terhadap Kamera, dan Sudut *Marker* Terhadap Kamera

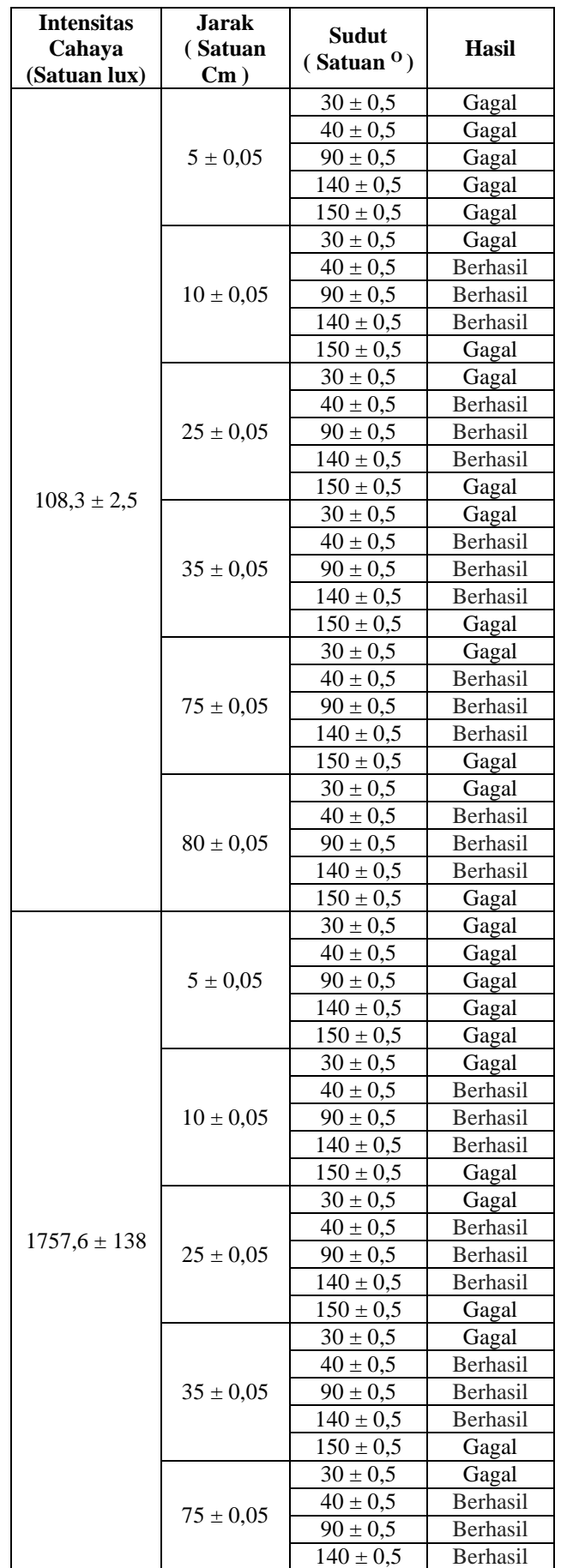

Tabel 7. Hasil Pengujian Intensitas Cahaya, Jarak *Marker* Terhadap Kamera, dan Sudut *Marker* Terhadap Kamera (Lanjutan)

| <b>Intensitas</b><br>Cahaya<br>(Satuan lux) | <b>Jarak</b><br>(Satuan<br>Cm) | <b>Sudut</b><br>$($ Satuan $^0)$        | <b>Hasil</b>         |
|---------------------------------------------|--------------------------------|-----------------------------------------|----------------------|
|                                             | $75 \pm 0.05$                  | $150 \pm 0,5$                           | Gagal                |
|                                             |                                | $30 \pm 0.5$                            | Gagal                |
|                                             |                                | $\overline{40} \pm 0,5$                 | Berhasil             |
| $1757,6 \pm 138$                            | $80 \pm 0,05$                  | $90 \pm 0,5$                            | Berhasil             |
|                                             |                                | $140 \pm 0.5$                           | Berhasil             |
|                                             |                                | $150 \pm 0,5$                           | Gagal                |
|                                             | $5 \pm 0.05$                   | $30 \pm 0,5$                            | Gagal                |
|                                             |                                | $40 \pm 0,5$                            | Gagal                |
|                                             |                                | $90 \pm 0,5$                            | Gagal                |
|                                             |                                | $140 \pm 0,5$                           | Gagal                |
|                                             |                                | $150 \pm 0,5$                           | Gagal                |
|                                             |                                | $30 \pm 0,5$                            | Gagal                |
|                                             |                                | $40 \pm 0,5$                            | Berhasil             |
|                                             | $10 \pm 0.05$                  | $90 \pm 0,5$                            | Berhasil             |
|                                             |                                | $140 \pm 0.5$                           | Berhasil             |
|                                             |                                | $150 \pm 0.5$                           | Gagal                |
|                                             |                                | $30 \pm 0,5$                            | Gagal                |
|                                             |                                | $40 \pm 0,5$                            | Berhasil             |
|                                             | $25 \pm 0.05$                  | $90 \pm 0,5$                            | Berhasil             |
|                                             |                                | $140 \pm 0.5$                           | Berhasil             |
| 4324,5 $\pm$                                |                                | $150 \pm 0.5$                           | Gagal                |
| 572,5                                       |                                | $30 \pm 0,5$                            | Gagal                |
|                                             |                                | $40 \pm 0,5$                            | Berhasil             |
|                                             | $35 \pm 0.05$                  | $90 \pm 0,5$                            | Berhasil             |
|                                             |                                | $140 \pm 0,5$                           | Berhasil             |
|                                             |                                | $150 \pm 0.5$                           | Gagal                |
|                                             |                                | $30 \pm 0,5$                            | Gagal                |
|                                             |                                | $40 \pm 0,5$                            | Berhasil             |
|                                             | $75 \pm 0.05$                  | $90 \pm 0,5$                            | Berhasil             |
|                                             |                                | $140 \pm 0,5$                           | Berhasil             |
|                                             |                                | $150 \pm 0,5$                           | Gagal                |
|                                             |                                | $30 \pm 0,5$                            | Gagal                |
|                                             |                                | $40 \pm 0,5$                            | Gagal                |
|                                             | $80 \pm 0,05$                  | $90 \pm 0,5$                            | Gagal                |
|                                             |                                | $140 \pm 0,5$                           | Gagal                |
|                                             |                                | $150 \pm 0.5$                           | Gagal                |
|                                             | $5 \pm 0.05$                   | $30 \pm 0.5$                            | Gagal                |
|                                             |                                | $40 \pm 0.5$                            | Gagal                |
|                                             |                                | $90 \pm 0,5$                            | Gagal                |
|                                             |                                | $\frac{1}{140} \pm 0.5$                 | Gagal                |
|                                             |                                | $150 \pm 0.5$                           | Gagal                |
|                                             |                                | $30 \pm 0.5$                            | Gagal                |
|                                             | $10 \pm 0.05$                  | $40 \pm 0.5$                            | Berhasil             |
| $10793,1 \pm$                               |                                | $90 \pm 0,5$                            | Berhasil             |
| 572,5                                       |                                | $\frac{1}{140} \pm 0.5$                 | Berhasil             |
|                                             |                                | $150 \pm 0.5$                           | Gagal                |
|                                             | $25 \pm 0.05$                  | $30 \pm 0.5$                            | Gagal                |
|                                             |                                | $40 \pm 0.5$                            | Berhasil             |
|                                             |                                | $90 \pm 0,5$<br>$\frac{1}{140} \pm 0.5$ | Berhasil<br>Berhasil |
|                                             |                                | $150 \pm 0,5$                           | Gagal                |
|                                             | $35 \pm 0.05$                  | $\overline{30} \pm 0,5$                 | Gagal                |
|                                             |                                |                                         |                      |

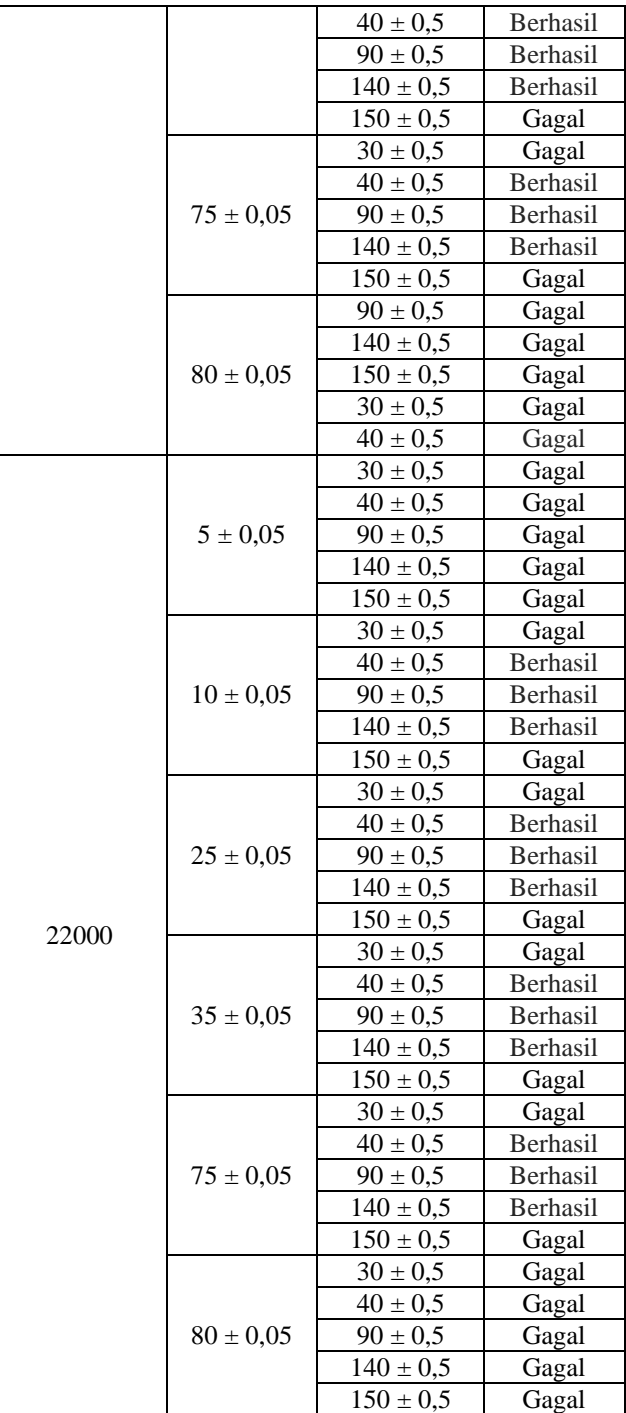

Dari hasil pengujian diatas dapat diambil beberapa informasi diantaranya sebagai berikut:

- 1. Kamera gagal mendeteksi *marker* apabila jarak kamera terlalu dekat yaitu kurang dari  $10 \pm 0.05$  cm terhadap *marker.*
- 2. Kamera gagal mendeteksi *marker* apabila jarak kamera terlalu jauh yaitu lebih dari  $45 \pm 0.05$  cm terhadap *marker*.
- 3. Kamera gagal mendeteksi *marker* apabila sudut kamera dengan *marker* di bawah  $40 \pm 0.05^{\circ}$ .
- 4. Kamera dapat mendeteksi *marker* walaupun kamera dalam keadaan terbalik yaitu pada  $140 \pm 0.05^{\circ}$ , namun

gagal mendeteksi *marker* saat kamera diarahkan lebih dari  $140 + 0.05^{\circ}$ .

- 5. *Marker* dapat terdeteksi dengan intensitas cahaya 108,3  $\pm$  2,5 Lux ke atas.
- 6. Semakin besar intensitas cahaya tidak membuat sensitivitas kamera untuk mendeteksi marker bertambah. Dengan kata lain, marker tidak akan terdeteksi jika jarak marker terhadap kamera kurang dari 10  $\pm$  0.05 cm atau lebih dari 75  $\pm$  0.05 cm dan sudut marker terhadap kamera kurang dari  $40 \pm 0.05^{\circ}$ atau lebih dari  $140 \pm 0.05^{\circ}$  meskipun intensitas cahaya lebih besar.

### H. PENUTUP

#### 1. Kesimpulan

Berdasarkan hasil analisis dan pengujian pada aplikasi ARSAN (*Augmented Reality* Satelit Astronomi NASA) ini, maka dapat diambil kesimpulan sebagai berikut:

- a. Berdasarkan pengujian aplikasi, semua *scene* dapat ditampilkan, semua antarmuka berfungsi dengan baik, semua *website* dapat diakses, dan deteksi marker serta objek 3D dapat ditampilkan.
- b. Marker gagal terdeteksi jika jarak kamera telepon pintar dengan marker kurang dari  $10 \pm 0.05$  cm atau lebih dari  $75 \pm 0.05$  cm dan sudut antara kamera telepon pintar dengan marker dibawah  $40 \pm 0.5^{\circ}$  atau lebih dari  $140 \pm 0.5$ <sup>o</sup>.
- c. Penggunaan aplikasi yang ideal yaitu pada tempat yang terpapar cahaya dengan intensitas sebesar  $108.3 \pm 2.5$ Lux ke atas. Selain itu kamera diarahkan ke marker dengan jarak antara  $10 \pm 0.05$  cm –  $75 \pm 0.05$  cm dan sudut antara  $40 \pm 0.5^{\circ} - 140 \pm 0.5^{\circ}$ .

#### 2. Saran

Dalam pengembangan aplikasi ARSAN ini masih banyak terdapat kekurangan, maka dari itu perlu banyak pembenahan yang harus dilakukan pada pengembangan selanjutnya. Beberapa hal yang disarankan yaitu :

- a. Perlu dilakukan penelitian lanjutan untuk menyatukan penunjuk bagian-bagian satelit dengan objek 3D dan membuat tombol sebagai *toggle* untuk memunculkan dan menghilangkannya.
- b. Perlu penambahan fungsi untuk *zoom-in* dan *zoom-out*  agar memudahkan pengguna dalam mengamati objek 3D yang muncul pada layar perangkat yang digunakan tanpa harus mendekat atau menjauhkan kamera perangkat terhadap marker. Tombol rotasi juga perlu ditambahkan agar memudahkan pengguna untuk memutar objek tanpa harus memutar marker.

#### DAFTAR PUSTAKA

- [1] Y. Biondy, "Museum Antariksa Indonesia," *J. Tingkat Sarj. Bid. Senirupa dan Desain*, vol. 1, p. 1, 2012.
- [2] A. Hidayat, "Implementation of Augmented Reality in the Form of Location Based Services (LBS) at the Museum Joang'45 Jakarta Using the Layar Platform on the Android and Iphone," *Repos. UG*, no. 50407074, p. 2, 2012.
- [3] J. S. Darma, *Buku Pintar Multimedia*, 1st ed. Jakarta: MediaKita, 2009.
- [4] R. E. Saputro, D. Intan, and S. Saputra, "Pengembangan Media Pembelajaran Mengenal Organ Pencernaan Manusia Menggunakan Teknologi Augmented Reality," *J. Buana Inform.*, vol. 6, pp. 153–162, 2014.
- [5] A. R. Yudiantika, "Implementasi Augmented Reality di Museum: Studi Awal Perancangan Aplikasi Edukasi," *Konf. Nas. Teknol. Inf. dan Komun. 2013, Univ.*, vol. 1, p. 4, 2013.
- [6] M. A. Sadikin, "Aplikasi Brosur Promosi Penjualan Apartemen Centerpoint Bekasi Berbasis Augmented Reality," *Repos. UG*, vol. 1, pp. 1–15, 2012.
- [7] U. Lestari, D. Andayati, and T. Informatika, "Augmented Reality" untuk Pengenalan Satwa pada Kebun Binatang Gembira Loka Yogyakarta," *J. Scr.*, vol. 1, no. 2, pp. 98–109, 2014.
- [8] PTC Inc., "Vuforia Developer Guide," 2011. [Online]. Available: https://ui-dev2.vuforia.com/resources/devguide/getting-started.
- [9] Y. Putra, "Retargeting Karakter ANimasi Menggunakan Mecanim Berbasis Unity 3D," *J. Tek. POMITS*, vol. 1, pp. 1–6, 2014.
- [10] S. Sunaryo, A. Handojo, and J. Andjarwirawan, "Pembuatan Aplikasi Wisata Sejarah Pertempuran Surabaya 1945 Berbasis Android," *J. Infra*, vol. 1, pp. 1–2, 2013.
- [11] B. R. Rompas, a a E. Sinsuw, S. R. U. a Sompie, and a S. M. Lumenta, "Aplikasi Location-Based Service Pencarian Tempat Di Kota Manado Berbasis Android," *e-journal Tek. Elektro dan Komput.*, vol. 1, no. 1, pp. 1–11, 2012.
- [12] R. Arrosyid, "Pengendalian Gerak Satelit Dengan Menggunakan Metode Linear Quadratic Regulator (LQR)," *e-journal UNY*, vol. 3, pp. 1–2, 2014.
- [13] L. F. Sulistyowati, *Ayo Belajar Llmu Pengetahuan Alam IPA*, 1st ed. Yogyakarta: Kanisius, 2014.
- [14] R. Kerrod, *Astronomi*, 1st ed. Jakarta: Erlangga, 2005.
- NASA. "Spacecraft" 17 September 2015. Http://www.nasa.gov
- [16] A. M. Prisambodo and T. Informatika, "Pembuatan Brosur Perumahan Berbasis Augmented Reality dengan Permodelan
- 3D," *J. Telemat.*, vol. 1, no. 1, pp. 1–7, 2008. [16] S. Aip, Praktis Belajar Fisika. Jakarta: Visindo, 2012.

Http://www.bimbelfisikapakarnel.com/tag/

[17] H. Arnel, "Mengukur Besaran Panjang". 19 Maret 2016.

*Jurnal Teknologi dan Sistem Komputer, Vol.4, No.2, April 2016 (e-ISSN: 2338-0403)* JTsiskom - 258